Locate the files on your computer and select it

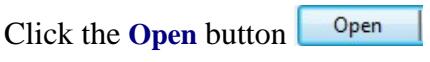

Click the **Upload** button  $U^*$ 

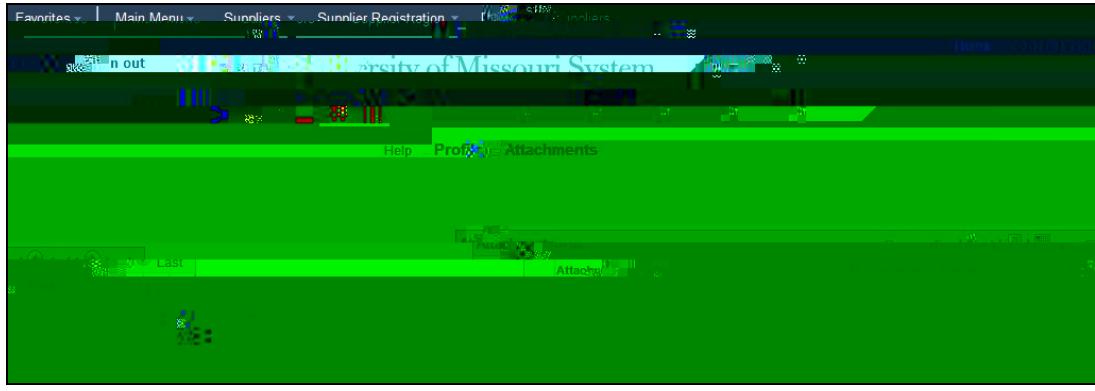

The file will display in the **Attached File** column. To view the file, you click the **View** button

Return Click the **Return** button to go back to the **Identifying Information** page